#### **RECORDING AND SENDING**

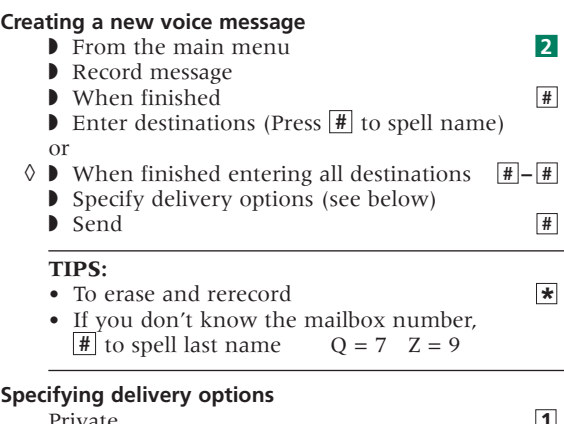

■

■

 $\star$ 

■ ■ ■ ■

**1**

■

■ ■ ■

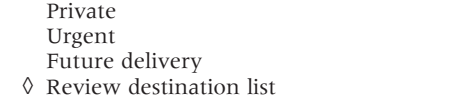

#### **LISTENING AND RESPONDING**

#### **Reviewing voice messages**

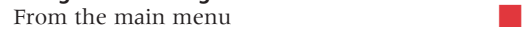

#### **TIPS:**

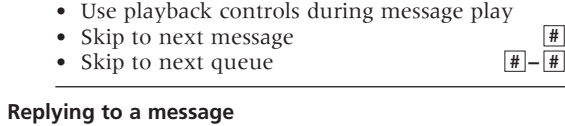

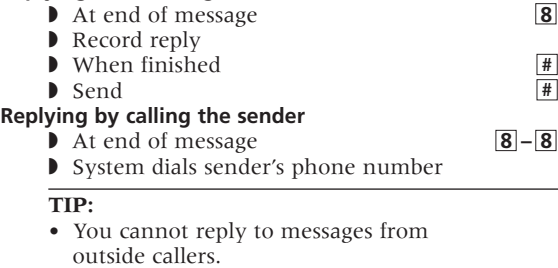

#### **Sending a copy**

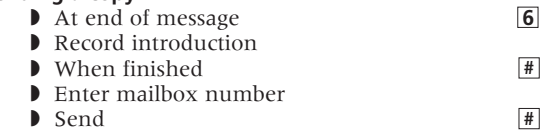

#### ◊ Enhanced Addressing Mode (optional feature) only

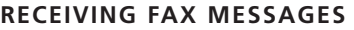

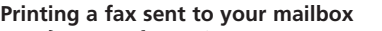

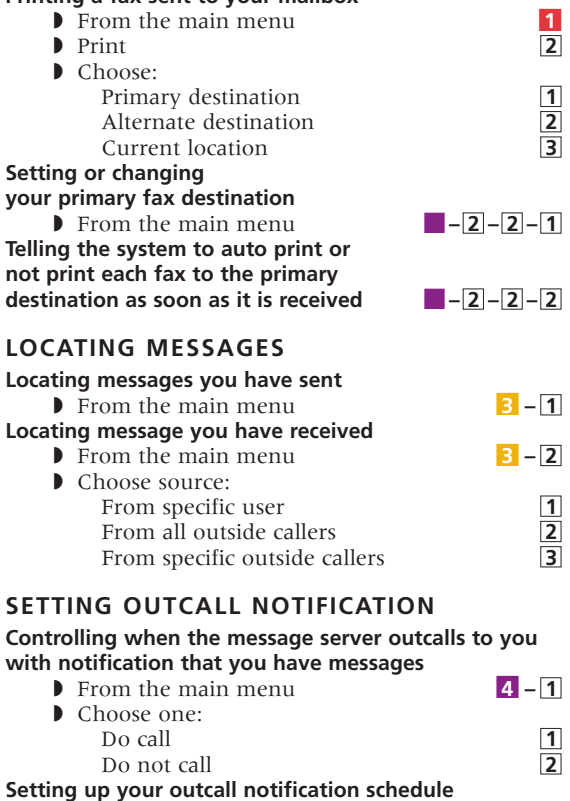

#### ■ **From the main menu**

#### **TIP:**

**•** When you enter the telephone number, include area code if different from that of your message server.

#### **PERSONALIZING YOUR MAILBOX**

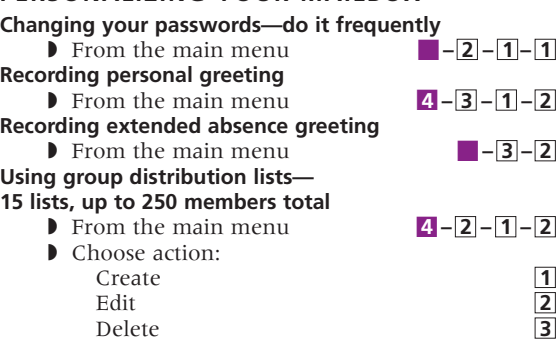

#### **GENERAL TIPS**

■ ■ ■

■ ■ ■

■ ■

 $4 - 4$ 

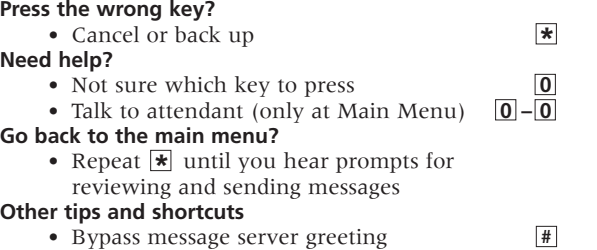

- **•**  Bypass message server greeting **#**
- **•**  If prompted to press a key twice, be sure to do it closely together

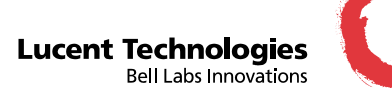

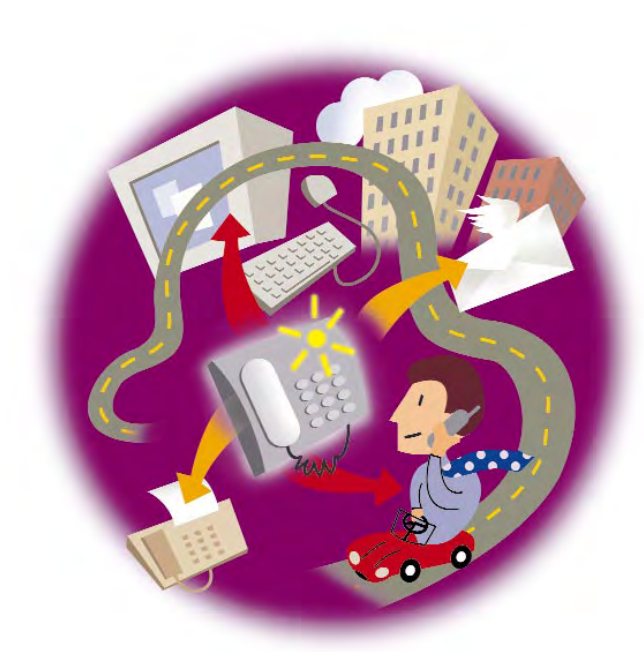

### ARIA User Interface on INTUITY Messaging Solutions AT-A-GLANCE

#### **Lucent Technologies**

1001 Murphy Ranch Road Milpitas, CA, USA 95035-7912 http://www.lucent.com

©Copyright 1999 Octel Communications Corporation, a subsidiary of Lucent Technologies. All trajents reserved. All trademarks dentified by @ and <sup>rM</sup> are registered trademarks or trademarks respectively, of Octel Communicat Doc. #: 585-313-715 Comcode: 108455304 Issue: 1

## **THE POWER OF MESSAGING**  THE POWER OF MESSAGING

Messaging gives you the ability to communicate effectively from any touchtone phone 24 hours a day, with one person or many. We want you to be familiar with the INTUTY messaging server Messaging gives you the ability to communicate effectively from any as soon as possible, so you can put it to work for you. This guide explains a few of the system's important features. For more information, refer to the Aria User Interface on INTUITY Messaging information, refer to the Aria User Interface on INTUITY Messaging as soon as possible, so you can put it to work for you. This guide touchtone phone 24 hours a day, with one person or many. We explains a few of the system's important features. For more want you to be familiar with the INTUITY messaging server Solutions User Reference Guide. Solutions User Reference Guide.

- **TIPS:** Before you reach your mailbox, you may hear some special Before you reach your mailbox, you may hear some special<br>system messages. You should listen to these messages<br>before you proceed. system messages. You should listen to these messages before you proceed.  $\bullet$ TIPS:
- Depending on the way your system is set up, some<br>features may not be available to you, and you will not be<br>prompted for those options. features may not be available to you, and you will not be **•** Depending on the way your system is set up, some prompted for those options.

## **ENTERING THE SYSTEM**  ENTERING THE SYSTEM

# **From your office phone**<br>• Call the internal INTUITY Message **From your office phone**

- Server system number • Call the internal INTUITY Message Server system number
	- Enter your password • Enter your password

## **When away from your desk**  When away from your desk

- Server • Call the INTUITY Message Server • Call the INTUITY Message
- system number **\_\_\_\_\_\_\_\_\_\_\_\_\_\_\_\_\_\_\_\_\_**
- • Press **#**  to indicate you are a user • Enter your mailbox number **\_\_\_\_\_\_\_\_\_\_\_\_\_\_\_\_\_\_\_\_\_** 
	- Enter your password • Enter your password

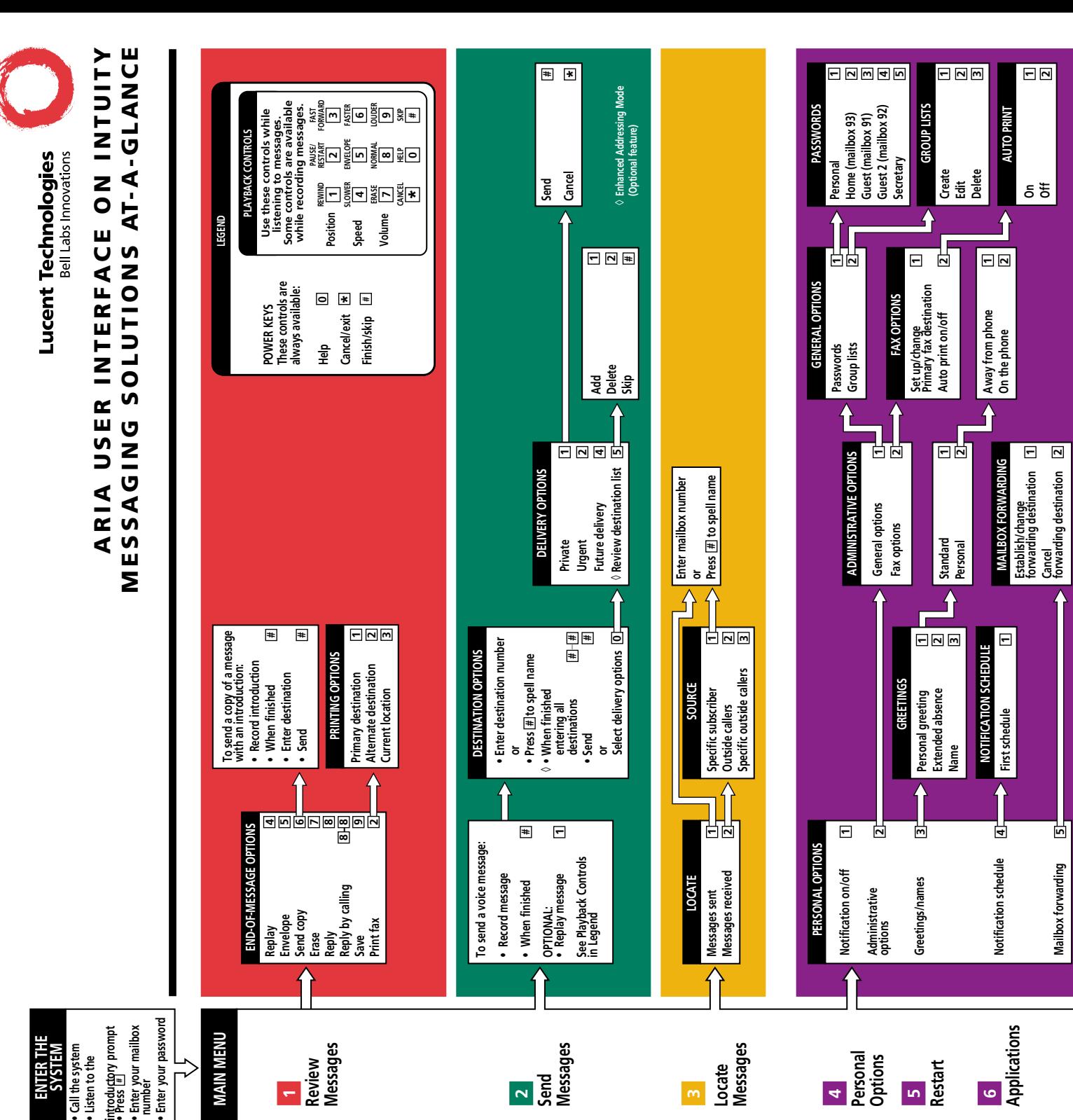

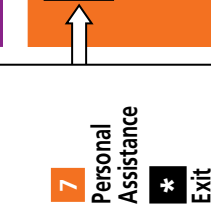

**Enter number of Personal assistant** 

Enter number of<br>Personal assistant

аF,

3

ī

л

Ľ

ī

н yC,

57 п a a

J.

š

X

r.

Е ı

F

h

X

Ę